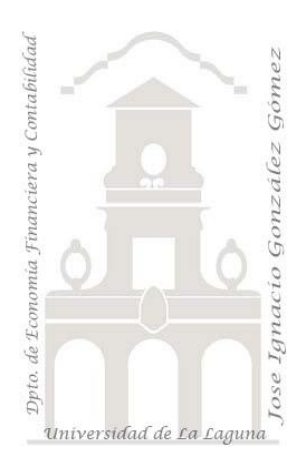

# Caso 321 Control de Calidad y KPI

*02 Casos TD y DAX. Introducción a las medidas y a los KPI. Conceptos teóricos relacionados con los KPI*

*Jose Ignacio González Gómez Departamento de Economía, Contabilidad y Finanzas - Universidad de La Laguna* [www.jggomez.eu](http://www.jggomez.eu/) **b** *V.2.1 Ejercicio Basado:* **[Indicadores de Productividad \(KPI\) en Excel utilizando Power Pivot](https://www.youtube.com/watch?v=WQTZrY1bx4k&t=412s)** *de Raúl Ayala* 

### **Enunciado**

Nuestra compañía planifica y controla semanalmente equipos y turnos de producción y obtenemos un resumen de la actividad desarrollada tal y como se muestra en la siguiente tabla.

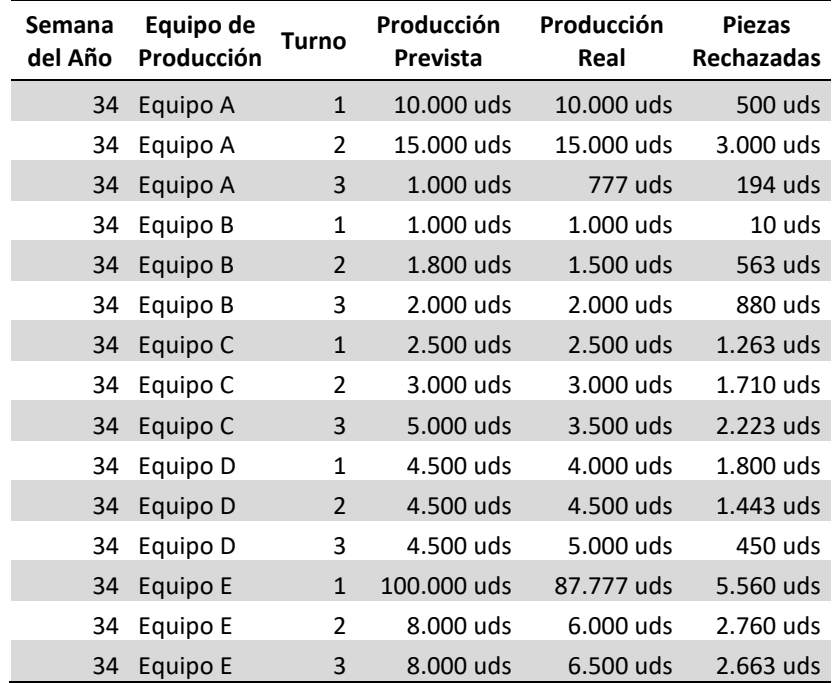

Este informe (Tabla 1) se encuentra tabulado y no exige ningún proceso de adaptación (ETL), pudiendo incorporarse directamente al modelo de datos confirmando que no existe errores.

Para este caso vamos a implantar un Kpi (Indicador Clave de Rendimiento) para evaluar la eficiencia en la producción de cada equipo y en cada turno medida como:

(Producción Real – Piezas Rechazadas) / Producción Prevista

Estableciendo como objetivo 1 es decir que la producción Real es igual a la Producción Prevista y que las Piezas Rechazadas son 0.

#### **Conceptos teóricos relacionados**

En este proceso de diseño e implantación de un KPI necesitamos tres elementos:

1. **Valor base**, es un valor calculado y es una medida o función que define el indicador o kpi y que en nuestro caso será la "Eficiencia" de cada Equipo de Producción en cada Turno calculado como una medida en DAX

Medida **Eficiencia** = (Producción Real – Piezas Rechazadas) / Producción Prevista

- 2. **Valor objetivo (manual o medida),** es un valor que tomamos de un campo calculado o de un valor que definamos como una medida o manual, en este caso es medida con valor 1, es decir asumimos que (Producción Real – Piezas Rechazadas) / Producción Prevista = 1 o lo que es lo mismo que la producción Real es igual a la Producción Prevista y que las Piezas Rechazadas son 0. Media **Objetivo** = 1
- 3. **Umbrales de estado,** son los valores minimo y máximo en el que se establece en que intervalos y significado se debe comparar el valor base respecto al valor objetivo. En este caso
	- a. Menos del 50% Rojo
	- b. Entre el 50% y 80% Amarillo
	- c. Superior al 80% Verde

#### **Se pide**

En base a la información disponible, se requiere crear las medidas basicas para nuestro modelo en DAX y diseñar y aplicar el KPI generando una tabla dinámica similar a la siguiente.

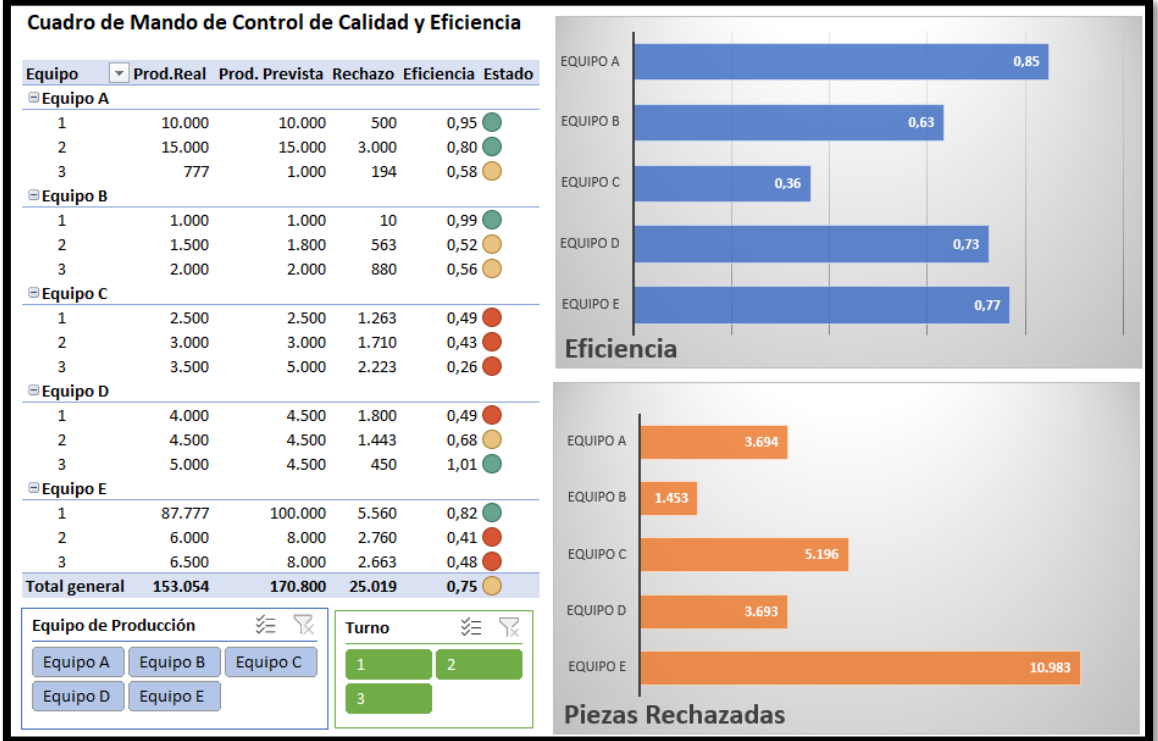

#### **Pasos sugeridos en el proceso ETL**

De un primer un análisis de la información disponible nos encontramos que esta se encuentra correctamente normalizada pudiendo incorporarla directamente al modelo de datos (Power Pivot) sin necesidad de pasar por Power Query, simplemente seleccionado Tabla 1 y activar la opcion añadir al modelo de datos.

### **Modelo de datos (Power Pivot) y DAX Básico**

En este caso incorporamos la Tabla al Modelo de Datos a traves de Power Pivot con la opción Agregar a Modelo de Datos.

A continuación, procederemos a crear las medidas basicas necesarias que nos permite configurar nuestro KPI.

*Creacion de las medidas basicas necesarias "Objetivo" y "Eficiencia".*

Accedemos al panel de Power Pivot y seleccionamos del grupo Cálculos la opcion Nueva Medida. En este caso vamos crear dos medidas: Eficiencia y Objetivo.

Establecemos la medida *Objetivo*  con el valor 1 en formato general. Es decir, estamos definiendo como objetivo un valor absoluto como 1

Esto es igual si hubiéramos asignando el valor manualmente como 1.

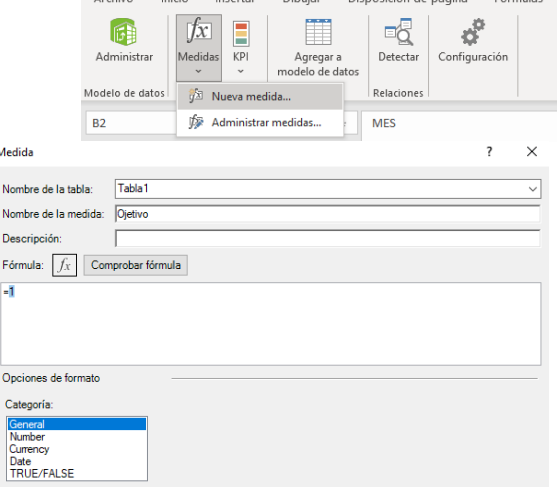

a antico de contra de de la contra de contra de contra de contra de contra de contra de contra de contra de co<br>Contra de la contra de contra de contra de contra de contra de contrador de contrador de contrador de contrado

Igualmente creamos la medida "Eficiencia" como hemos explicado anteriormente y le asignamos el formato general.

=(SUM(Tabla1[Producción Real])-SUM(Tabla1[Piezas Rechazadas]))/SUM(Tabla1[Producción Prevista])

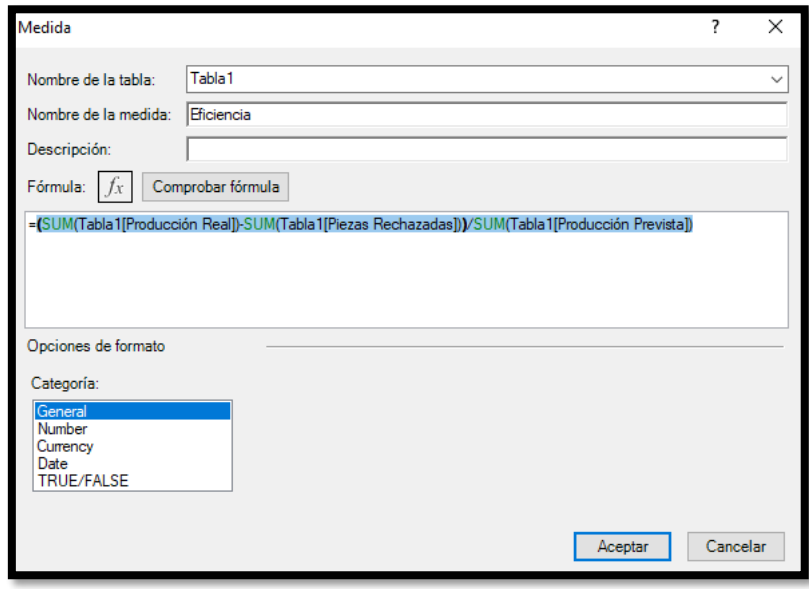

*Creacion del KPI.*

Una vez creadas las medidas necesarias del modelo, Valor Base (Eficiencia) y Objetivo (1) pasamos a diseñar el KPI para lo cual accedemos a la opcion correspondiente disponible en el modelo de datos de Power Pivot y seleccionar la opcion Nuevo KPI.

[w w w . j g g o m e z . e u](http://www.jggomez.eu/) P á g i n a | **4**

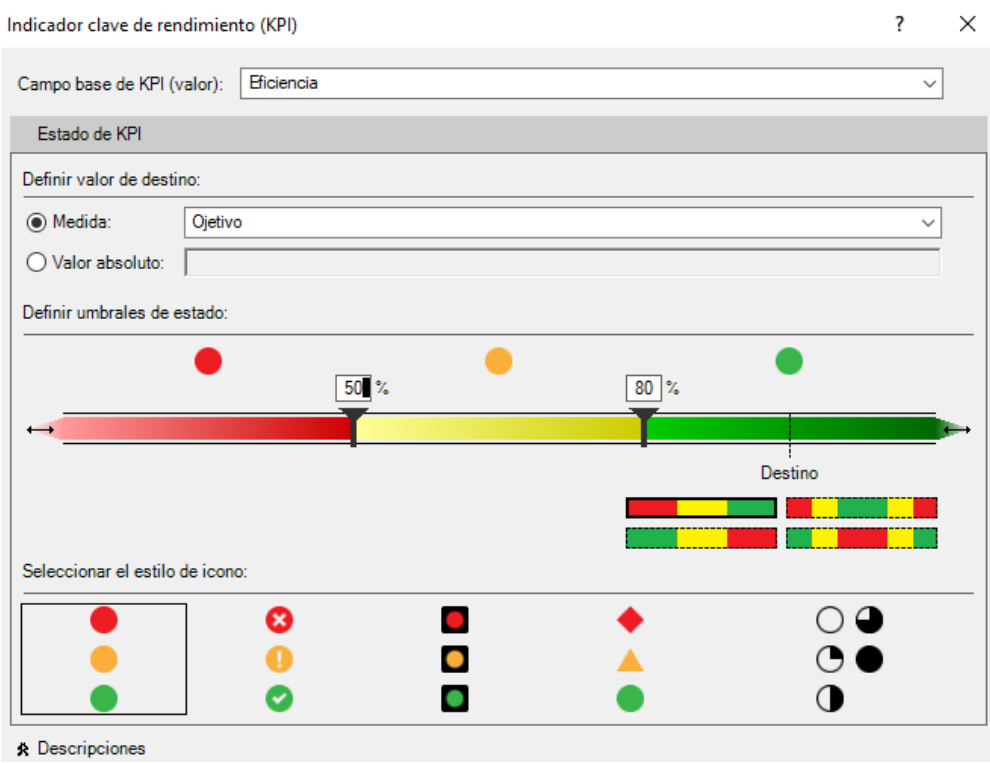

## **Diseño de la tabla dinámica con el KPI.**

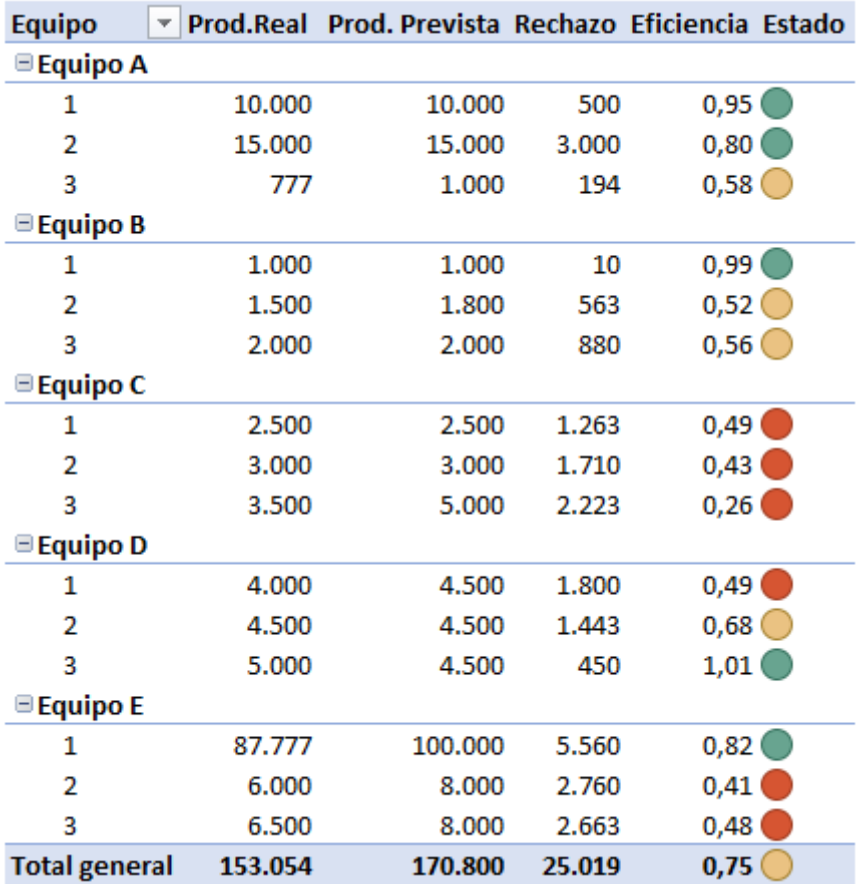